Faculty of Mathematics and Physics Charles University in Prague 12<sup>th</sup> May 2016

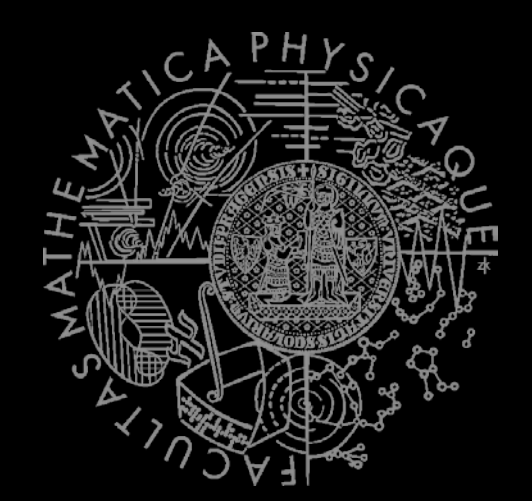

C# Made Easy!

## **Programming II**

Workshop 11 – Functional Testing

## Workshop 11 Outline

- 1. Test
- 2. Functional Testing –What, Why, How
- 3. Homework

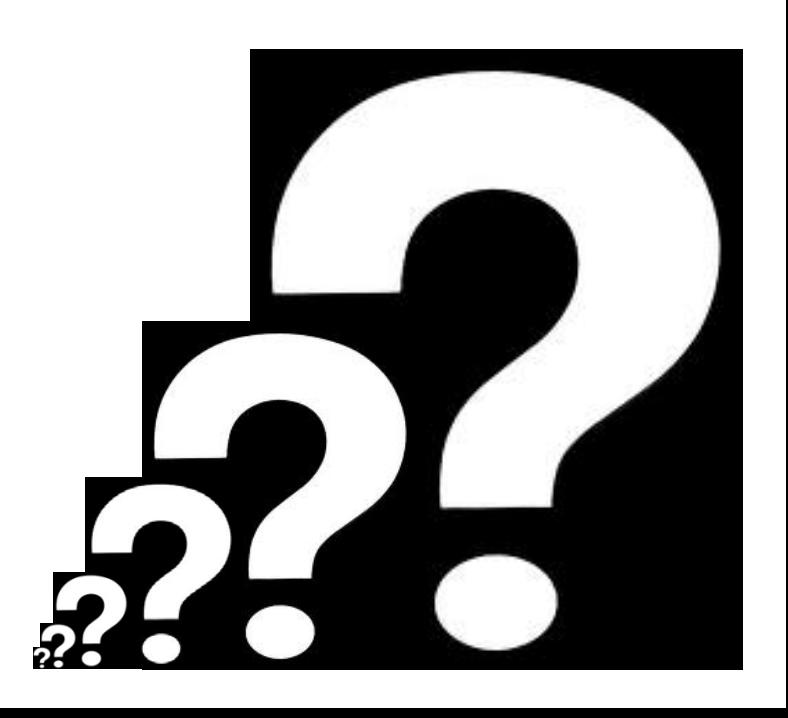

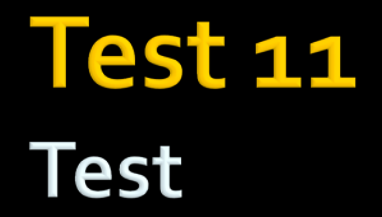

#### **Find the test here (no-ads):**

**<https://goo.gl/4Hhi1J>**

**O vs 0, i vs. l vs. 1**

#### **Permanent link:**

[https://docs.google.com/forms/d/1hmI4cekxkb1ep6z\\_y67R5nHI0A8pZ4\\_lWR7KSMTcIOo](https://docs.google.com/forms/d/1hmI4cekxkb1ep6z_y67R5nHI0A8pZ4_lWR7KSMTcIOo/viewform) [/viewform](https://docs.google.com/forms/d/1hmI4cekxkb1ep6z_y67R5nHI0A8pZ4_lWR7KSMTcIOo/viewform)

#### **Time for the test:**

8 min

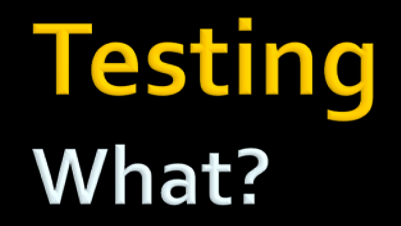

## WHAT?

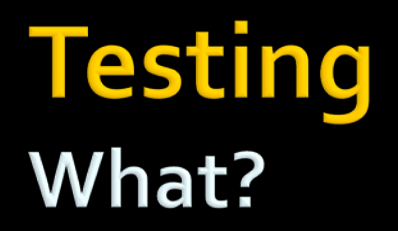

**Unit testing is a software development process in** which the smallest testable parts of an application, called units, are individually and independently scrutinized for proper operation.

To put it simply…

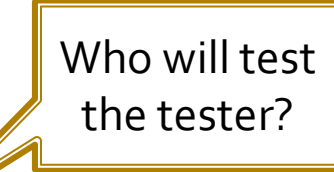

 Running a code that executes another code and compares results with pre-computed/pre-specified ones.

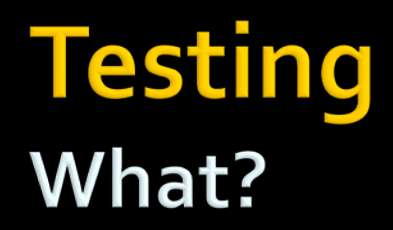

}

■ Simple example

```
class Calc {
    int Add(int a1, int a2)
}
```

```
class CalculatorTest {
```

```
public boolean TestAdd() {
     Calc c = new Calculator();
     if (c.Add(1, 1) == 2) return true;
     return false;
}
```
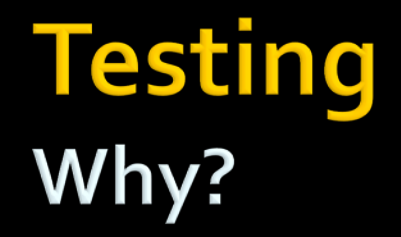

## WHY?

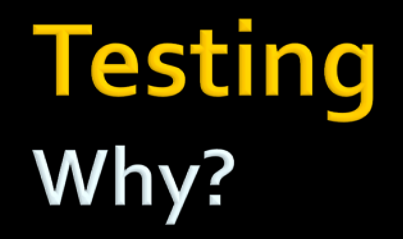

#### Because **TIME** (translates as **MONEY**) matters!

# Testing<br>Why?

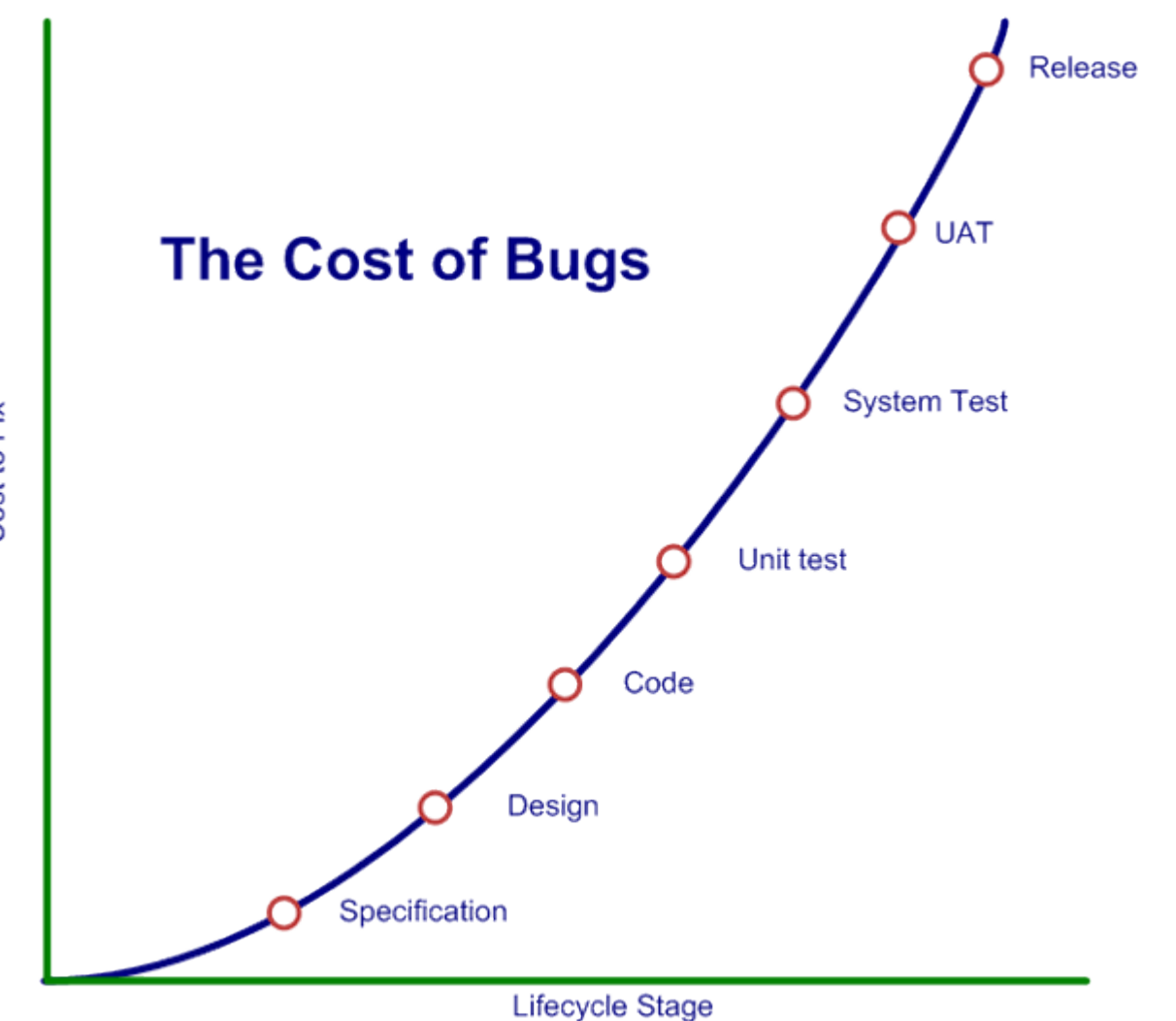

Cost to Fix

## **Testing** Why?

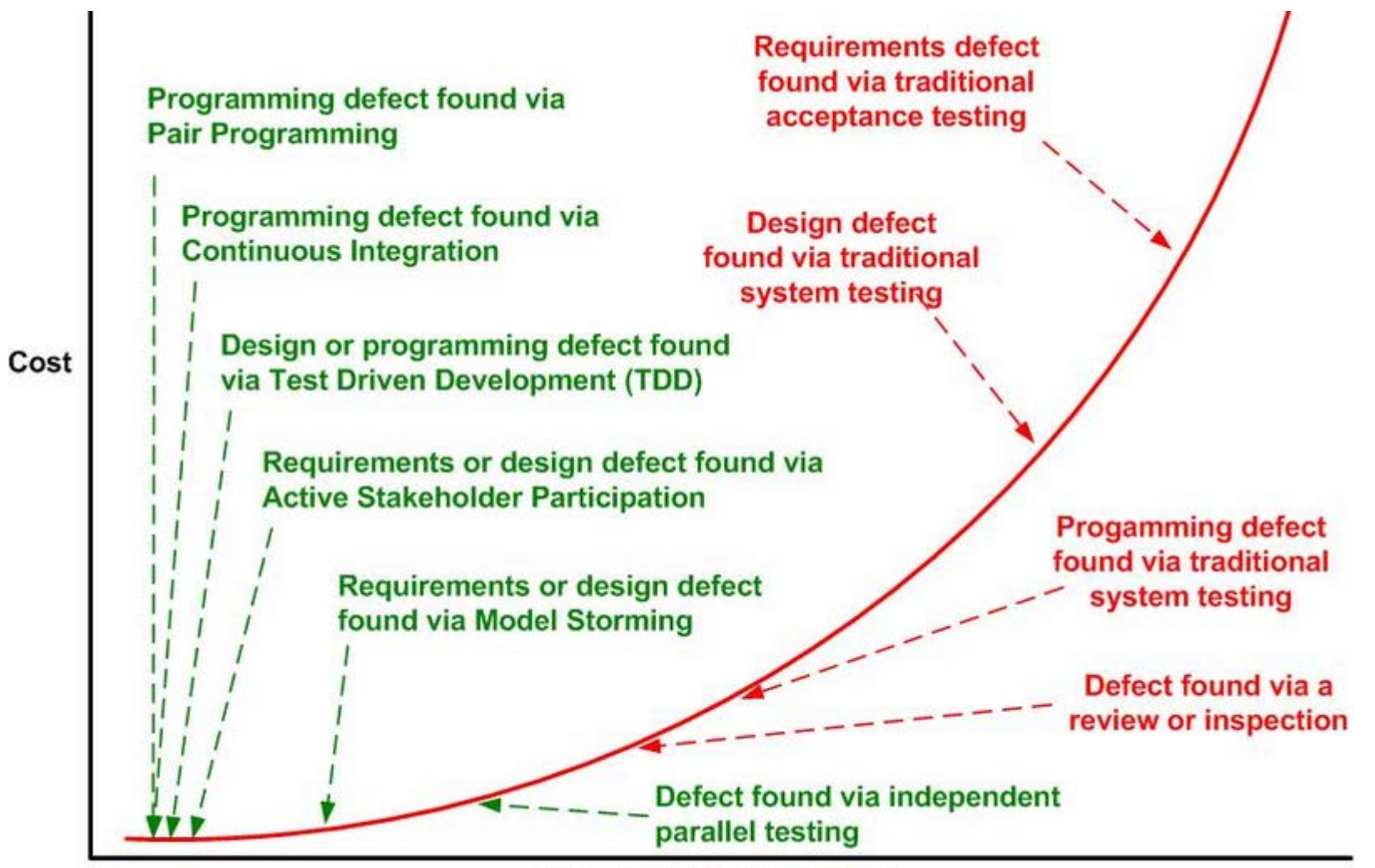

**Length of Feedback Cycle** 

### **Testing** Why?

- **Tests reduce bugs in existing features**
- Tests reduce bugs in new features
- Tests (of complex code base) are good documentation
- **Tests improve design**
- Tests reduce cost of change
- Tests constrain features
- **Tests reduce fear of making changes** 
	- **For your colleagues as well as you!**

#### **Testing** Why not to?

## WHY NOT TO?

- I It takes too much time to write tests
- **If takes too much time to execute tests**
- $\blacksquare$  It's not your job to test the code
- I don't really know how the code should behave so I can't test it!

- I It takes too much time to write tests
	- But you have time to hunt bugs down?
- **If takes too much time to execute tests**
- It's not your job to test the code
- I don't really know how the code should behave so I can't test it!

- I It takes too much time to write tests
	- But you have time to hunt bugs down?
- **If the too much time to execute tests** 
	- You are running your tests manually ... and the same time you're considering yourself to be THE programmer?
- $\blacksquare$  It's not your job to test the code
- I don't really know how the code should behave so I can't test it!

- I It takes too much time to write tests
	- But you have time to hunt bugs down?
- **If the too much time to execute tests** 
	- You are running your tests manually ... and the same time you're considering yourself to be THE programmer?
- $\blacksquare$  It's not your job to test the code
	- Oh, and you expect to have customers?
- I don't really know how the code should behave so I can't test it!

- I It takes too much time to write tests
	- But you have time to hunt bugs down?
- **If the too much time to execute tests** 
	- You are running your tests manually ... and the same time you're considering yourself to be THE programmer?
- $\blacksquare$  It's not your job to test the code
	- Oh, and you expect to have customers?
- I don't really know how the code should behave so I can't test it!
	- You should have not started writing such code from the very beginning!

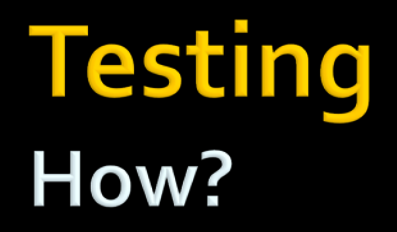

## HOW?

#### Testing How?

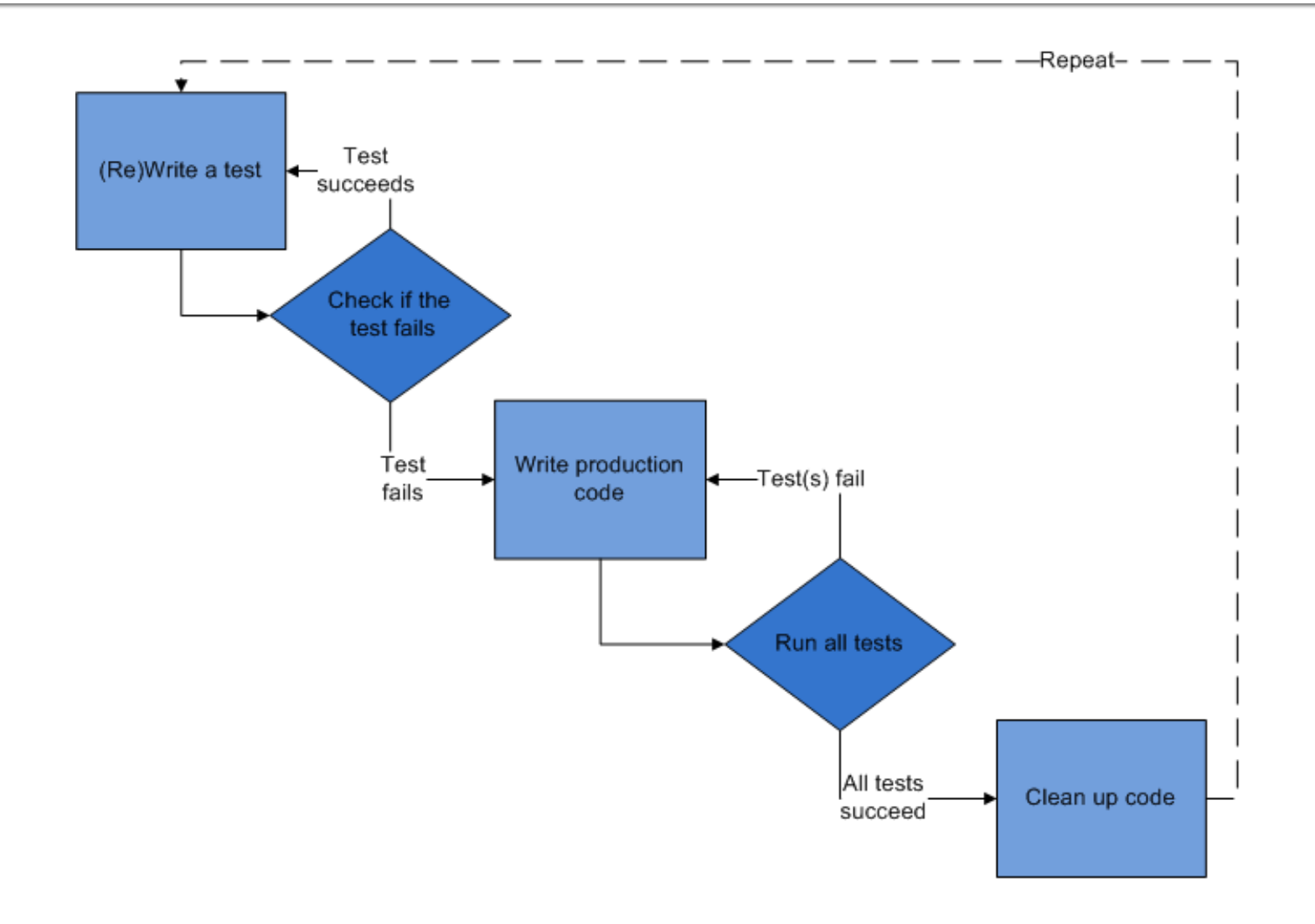

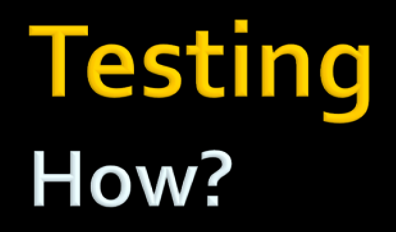

## Show time...

## **Testing Creating projects**

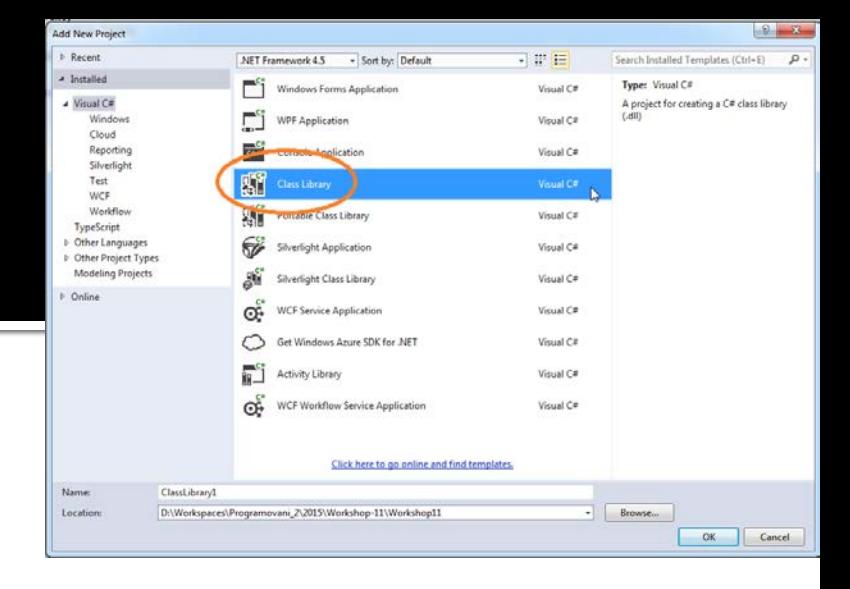

Create two (Class Library) projects

- 1. Fist will contain your classes (unit) for testing Name it e.g.: MyLibrary
- 2. Second will contain TESTs that will be executed to test your first project

Name it e.g.: MyLibrary.Test

#### **Testing Creating projects**

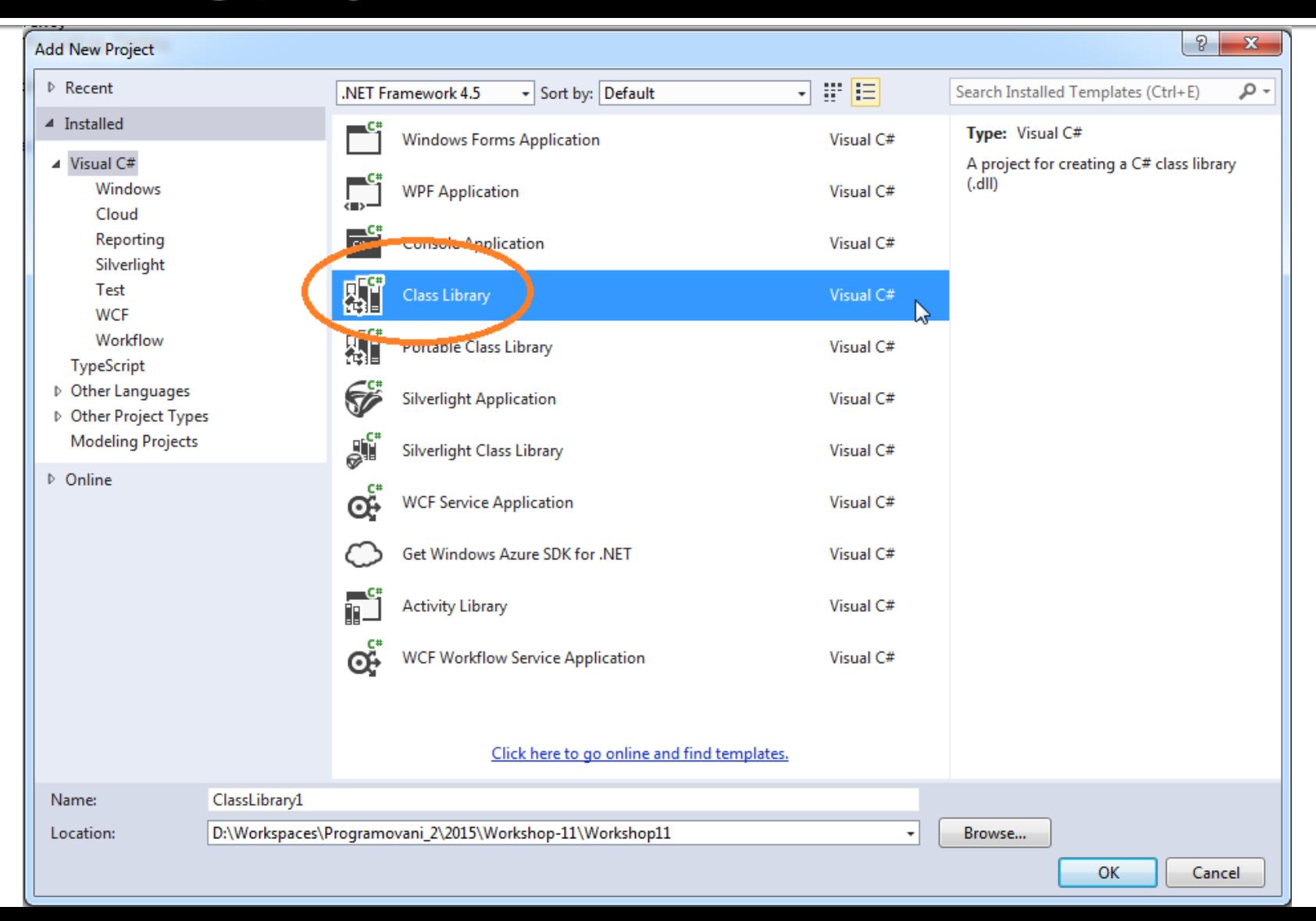

## **Testing Creating projects**

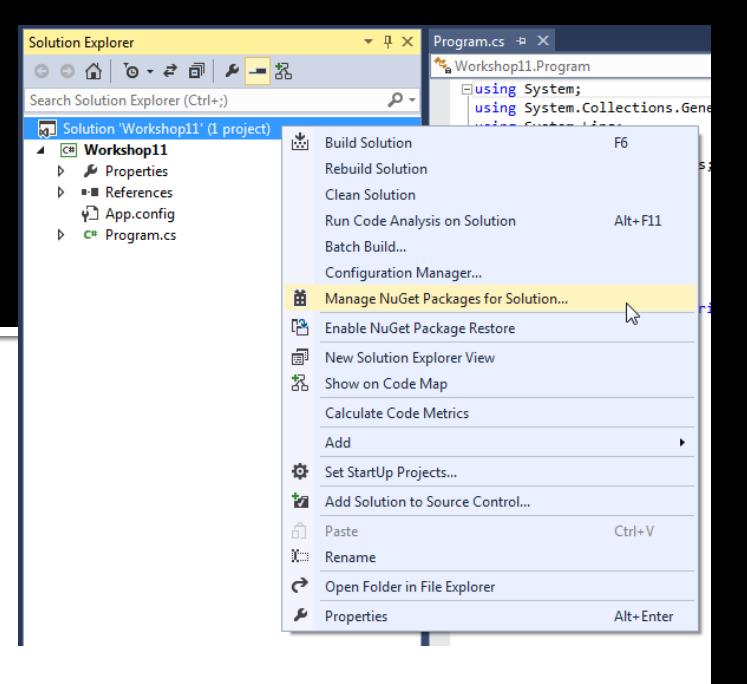

Import required libraries / packages that you will need to run tests, perform code coverage and generate reports.

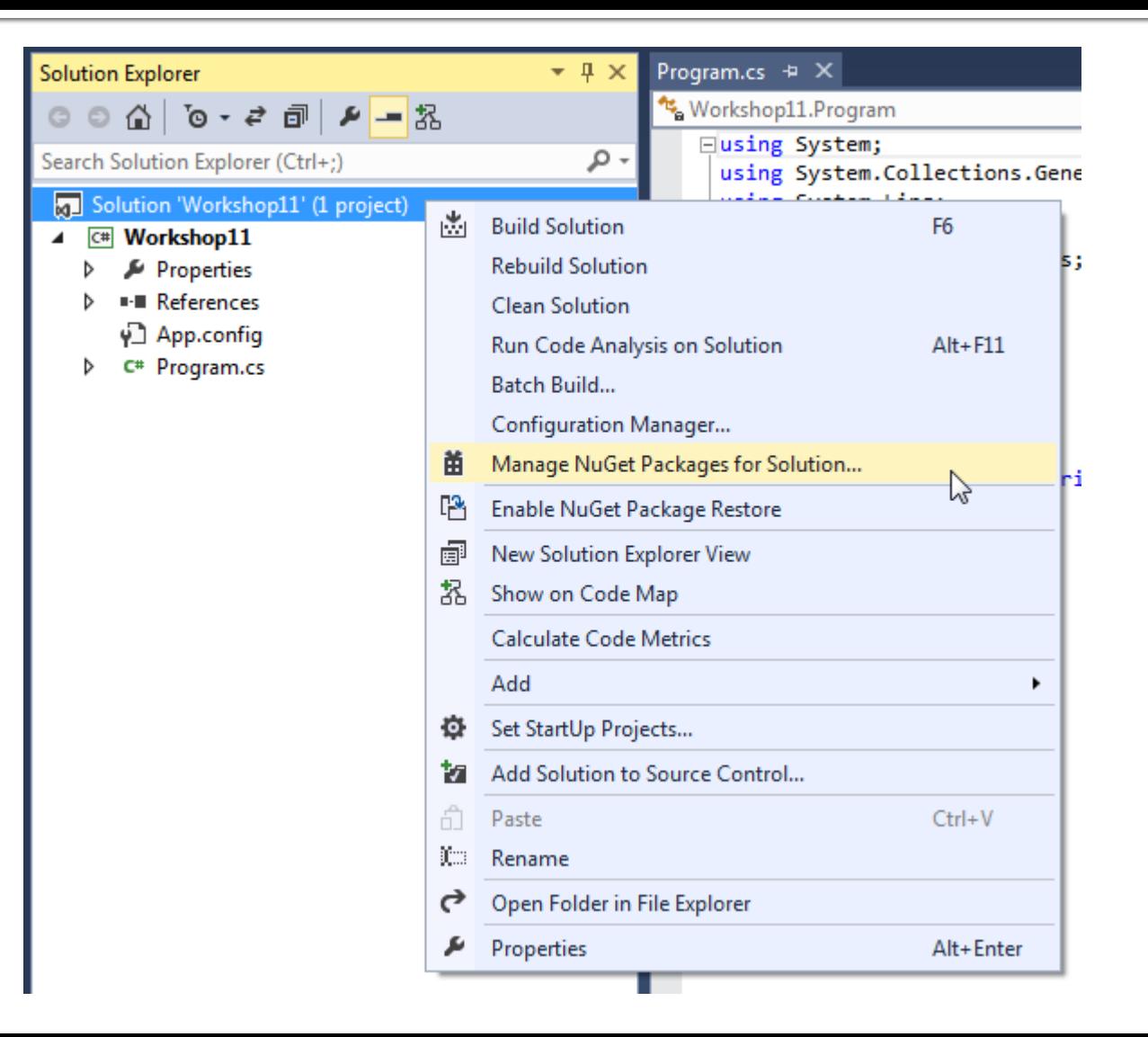

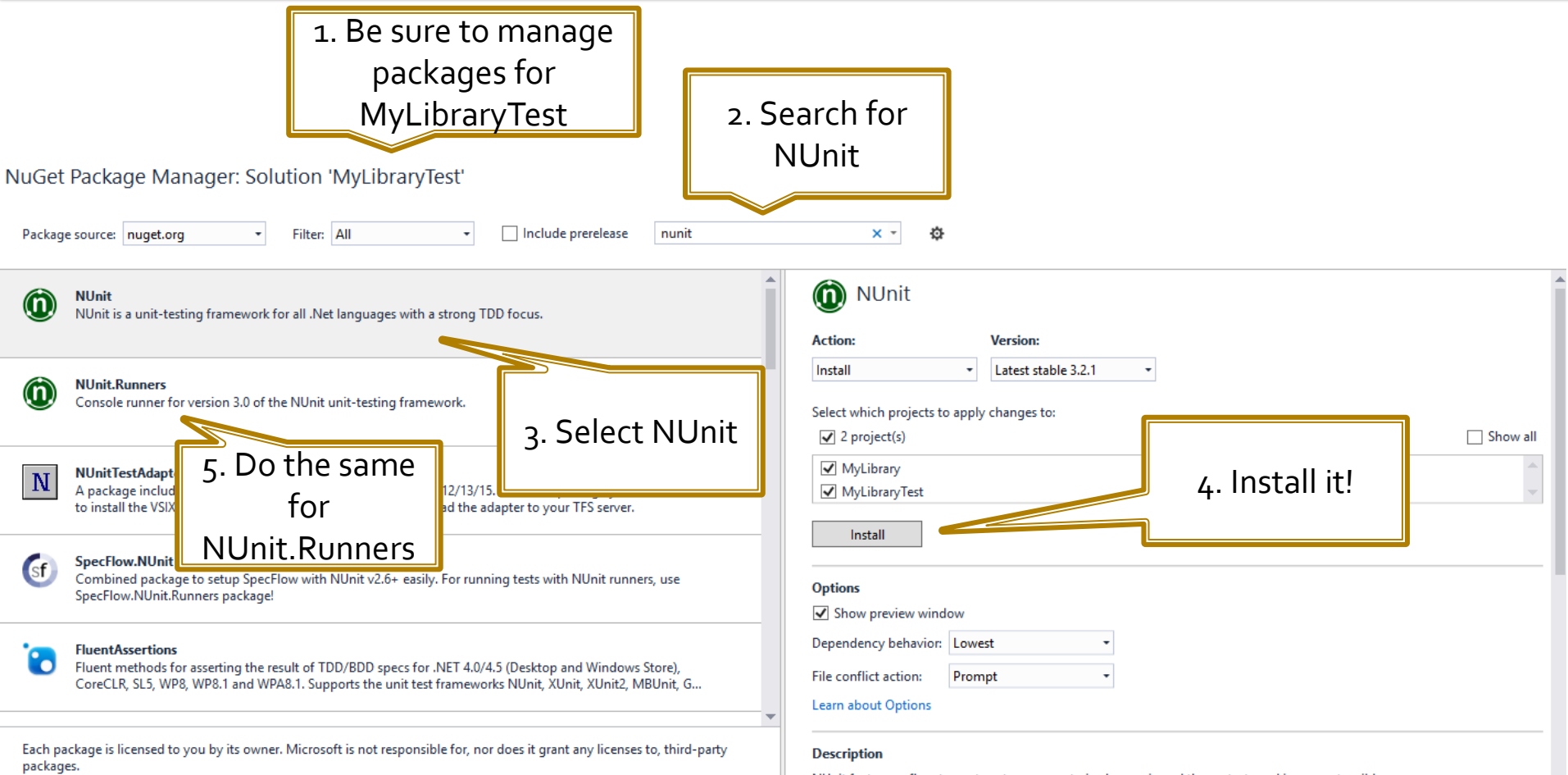

NUnit features a fluent assert syntax, parameterized, generic and theory tests and is user-extensible.

This package includes the NUnit 3.0 framework assembly, which is referenced by your tests. You will need to install version 3.0

Do not show this again

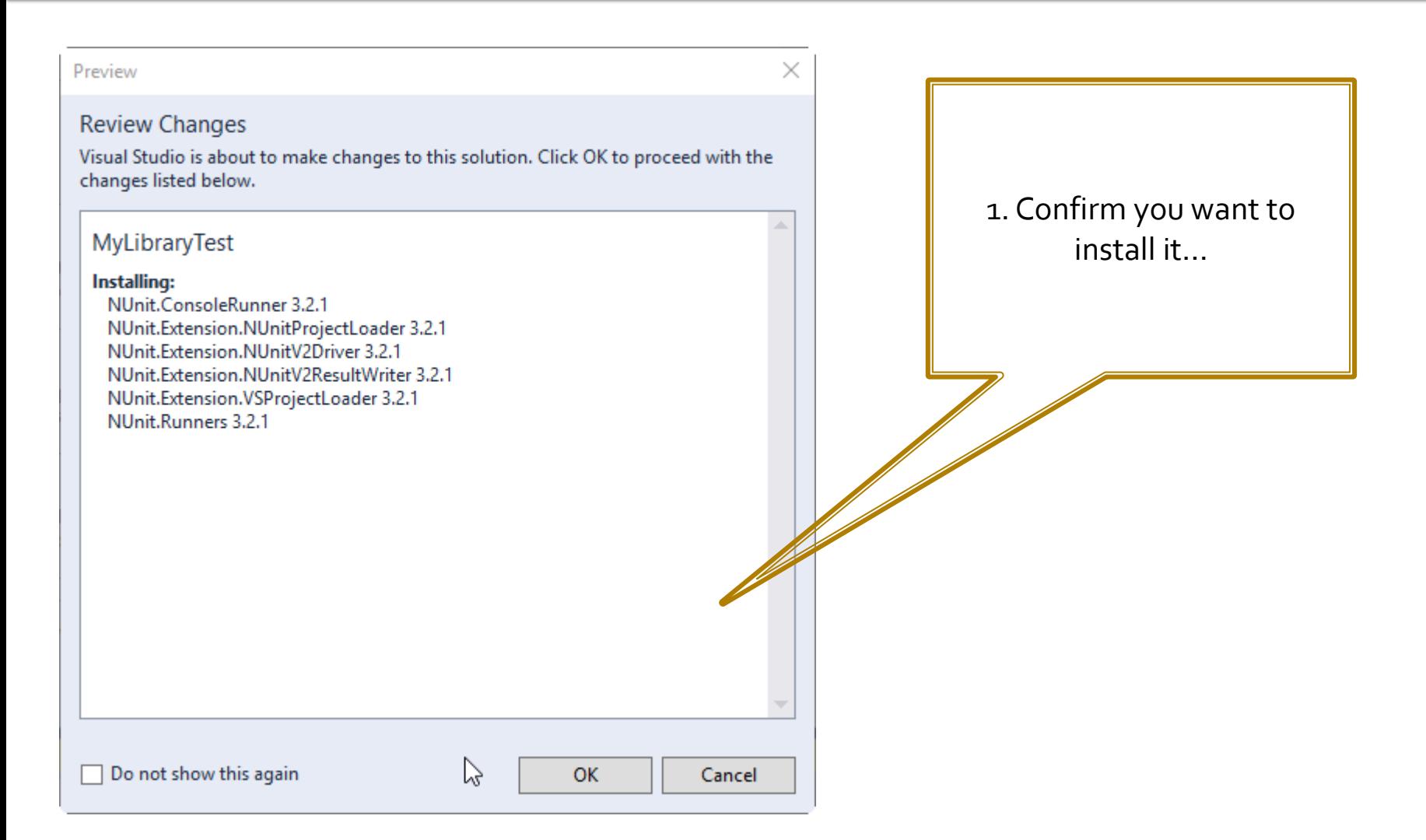

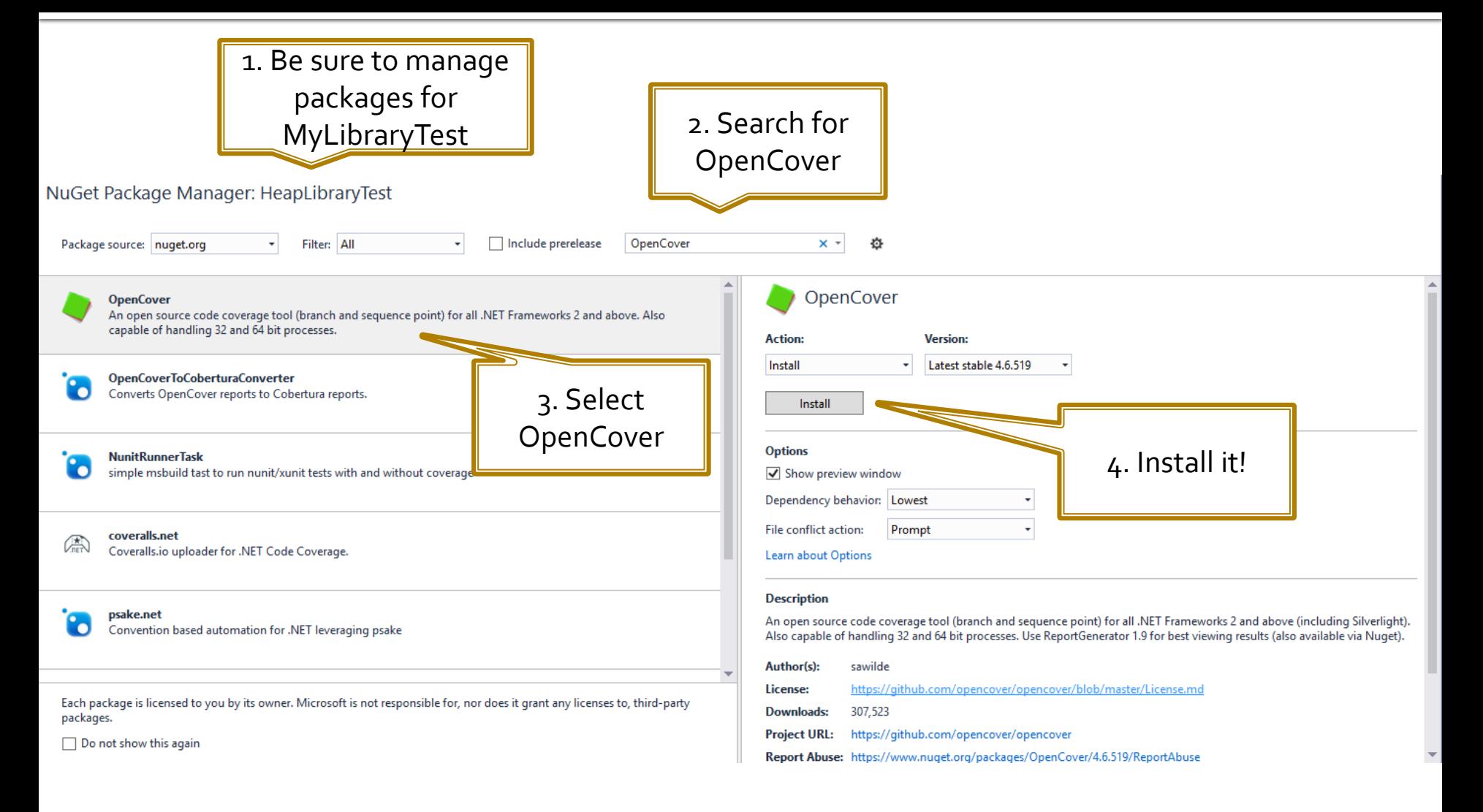

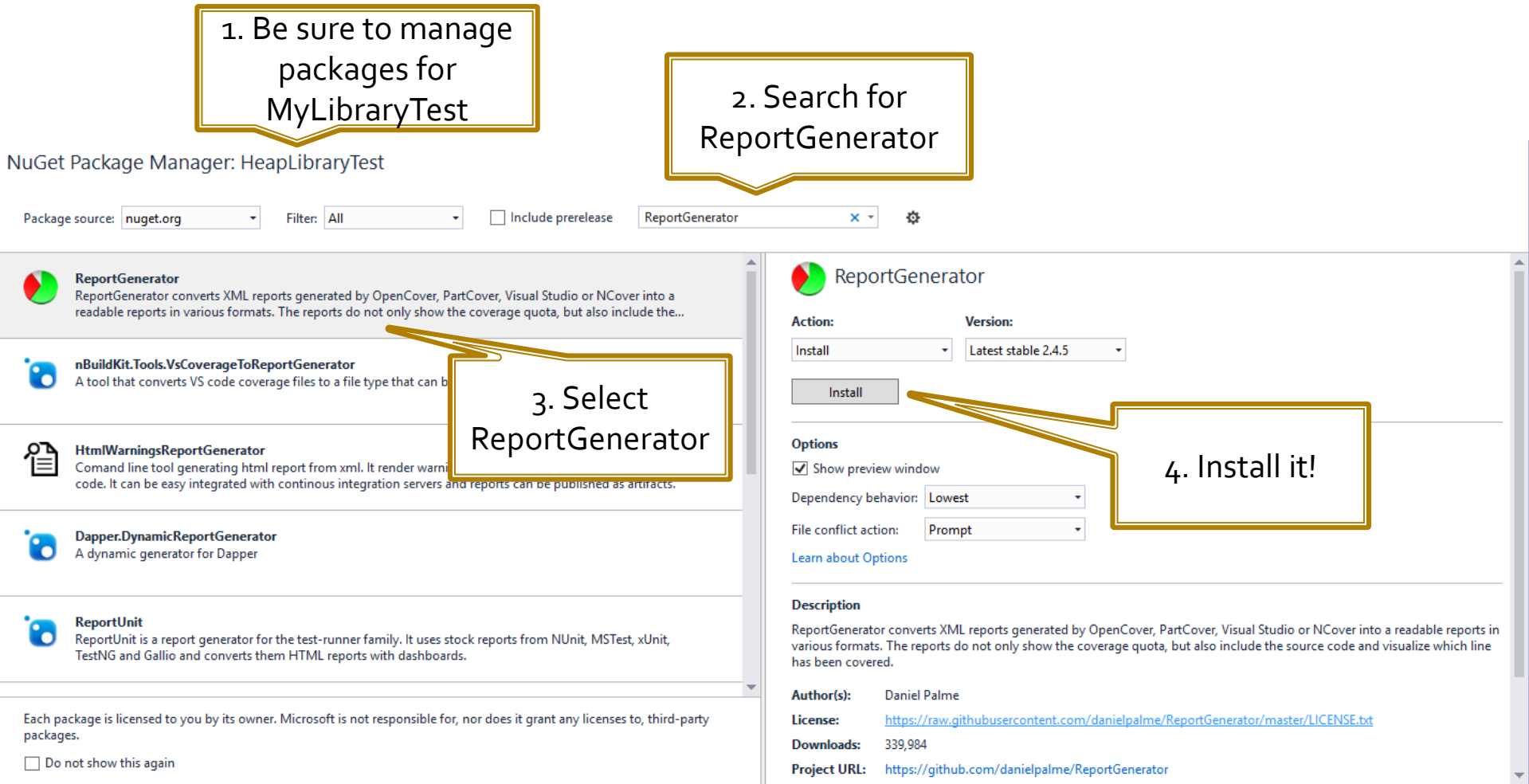

## **Testing Add Reference**

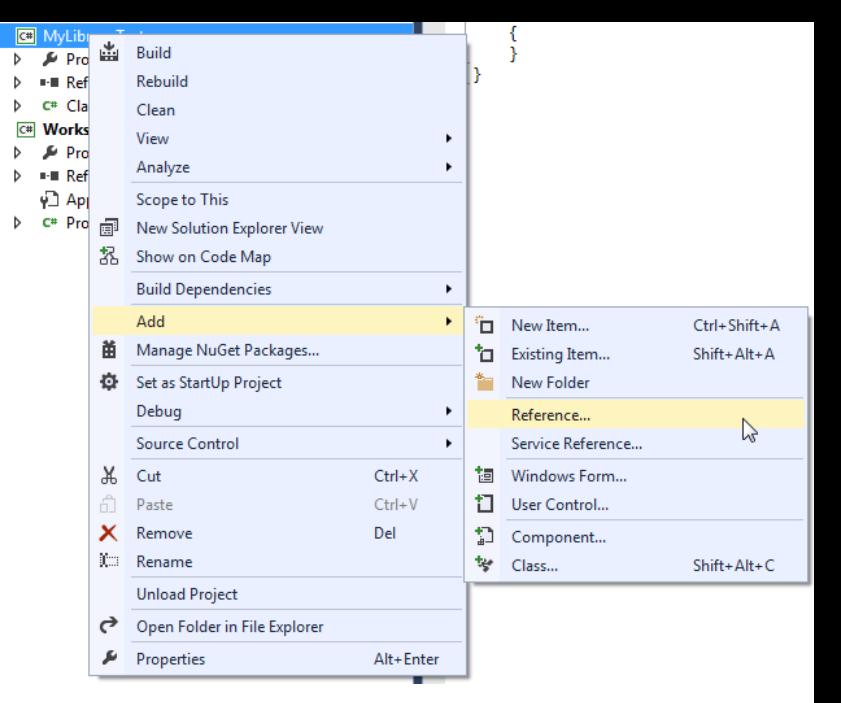

In order to be able to test code that exists in MyLibrary, we have to tell Visual Studio that project MyLibraryTest references MyLibrary in order to be able to use namespaces from MyLibrary within MyLibraryTest.

### **Testing Add Reference to MyLibrary**

◢

Right-click MyLibraryTest and navigate to Add-> Reference.

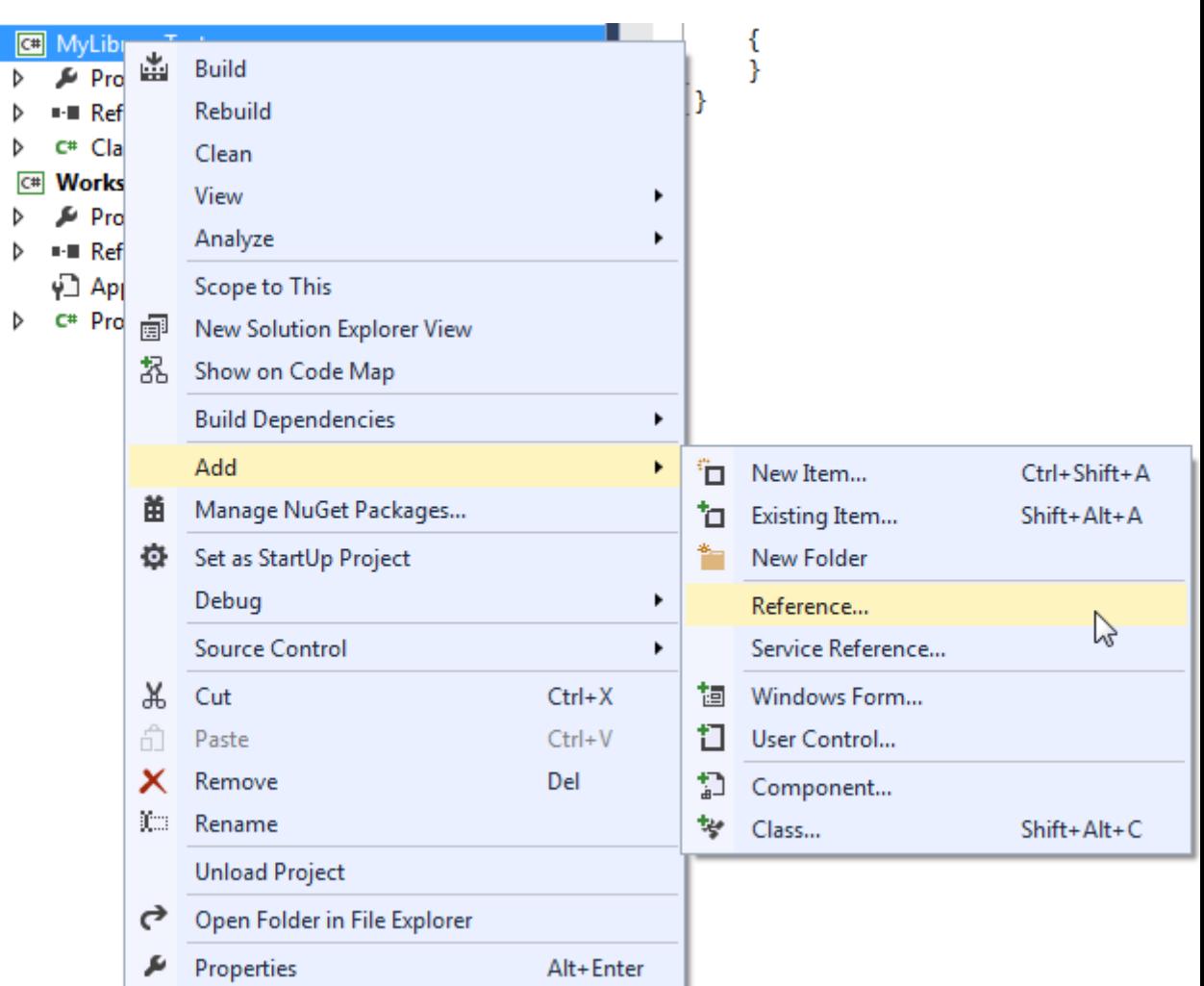

#### **Testing Add Reference to MyLibrary**

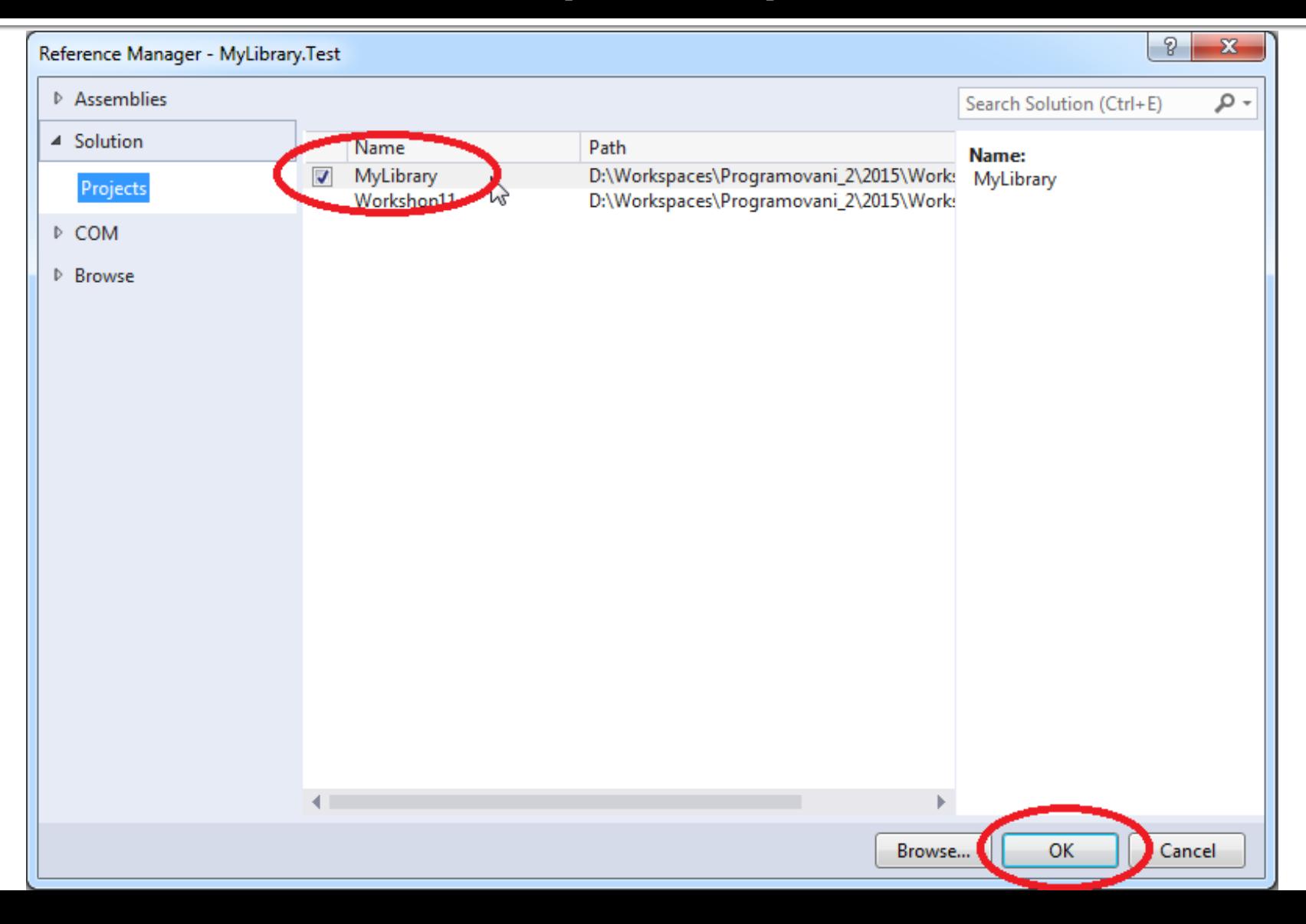

#### **Testing Add simple Calc class to MyLibrary**

```
namespace MyLibrary
\{ public class Calc {
            public int Add(int a, int b)<br>{<br>return a + b;
            public int Mul(int a, int b)<br>{<br>return a * b;
```
} }

#### **Testing Add simple CalcTest class to MyLibraryTest**

```
namespace MyLibraryTest
\{ [TestFixture]
     public class CalcTest
\{ \{ \}[Test]
         public void TestAdd(int a, int b)
\{int paramA = 1;
                int paramB = 1;
                int expectedResult = 2;
                int givenResult = FirstClass.Add(paramA, paramB);
                Assert.AreEqual(expectedResult, givenResult); }
    }
```
}

}

#### **Testing Build the solution**

When "building" the solution Visual Studio will create .dll files of your libraries. We will need both to perform tests and generate reports about code coverage.

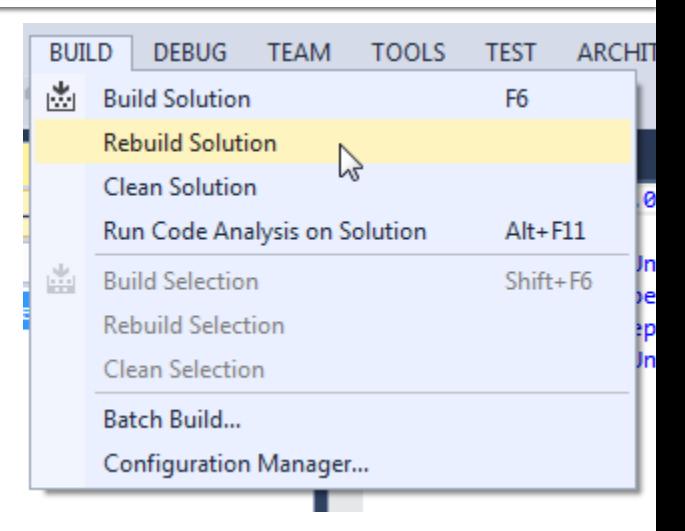

Navigate to the folder of your solution. There you will find subdirectory 'packages'. The content should look like the picture to the right (even though versions might be different).

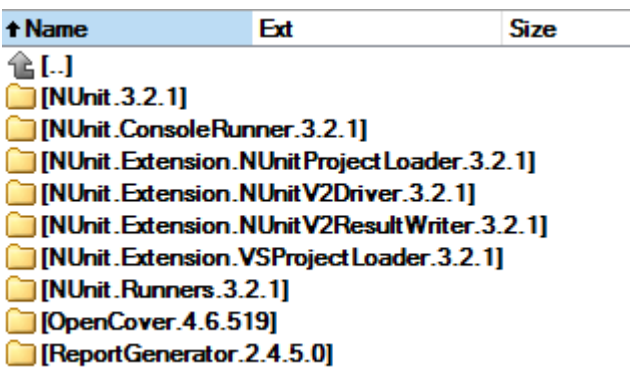

Now you will need to create 3 batch files that will

- 1. Run tests
- 2. Perform code coverage
- 3. Generate HTML report

Put those batch files into the folder of your solution.

#### Batch File 1: test.bat 2 lines

del TestResult.xml

.\packages\NUnit.ConsoleRunner.3.2.1\tools\nunit3-console.exe .\MyLibraryTest\bin\Debug\MyLibraryTest.dll

#### del TestResult.xml

- .\packages\NUnit.ConsoleRunner.3.2.1\tools\nunit3 console.exe
	- .\MyLibrary.Test\bin\Debug\MyLibrary.Test.dll

You might need to adjust texts in red to match your configuration

Explanation: here we're running NUnit that executes code within your "Test" project producing "TestResult.xml" file with the report.

#### Batch File 2: test-cover.bat 2 lines

del results.xml

.\packages\OpenCover.4.6.519\tools\OpenCover.Console.exe -target:test.bat -register:user -filter:+[MyLibr

del results.xml

.\packages\OpenCover.4.6.519\OpenCover.Console.exe target:test.bat -register:user -filter:+[MyLibrary]\*

You might need to adjust texts in red to match your configuration

Explanation: here we're running tests again but now under observation of OpenCover that will generate Code Coverage report for namespace "MyLibrary" (that's why you might need to change that…).

#### Batch File 3: test-cover-report.bat 3 lines

call test-cover.bat

.\packages\ReportGenerator.2.4.5.0\tools\ReportGenerator.exe -reports:results.xml -targetdir:coverage start firefox "file://%CD%/coverage/index.htm"

#### call test-cover.bat .\packages\ReportGenerator.2.4.5.0\tools\ReportGenerator. exe -reports:results.xml -targetdir:coverage start firefox "file://%CD%/coverage/index.htm"

You might need to adjust text in red to match your configuration.

Explanation: Here we run ReportGenerator on the report generated by the OpenCover producing HTML pages visualizing the report.

### **Testing** Be sure to rebuild the solution

Don't forget to rebuild your solution every time you do any changes to any of your projects!

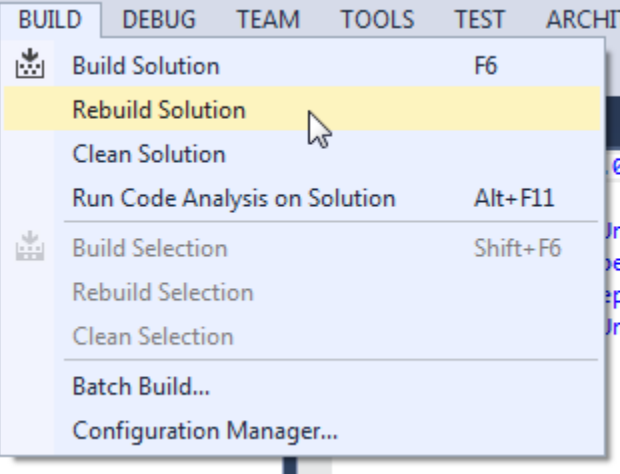

### **Pitfall** OpenCover not generating the report?

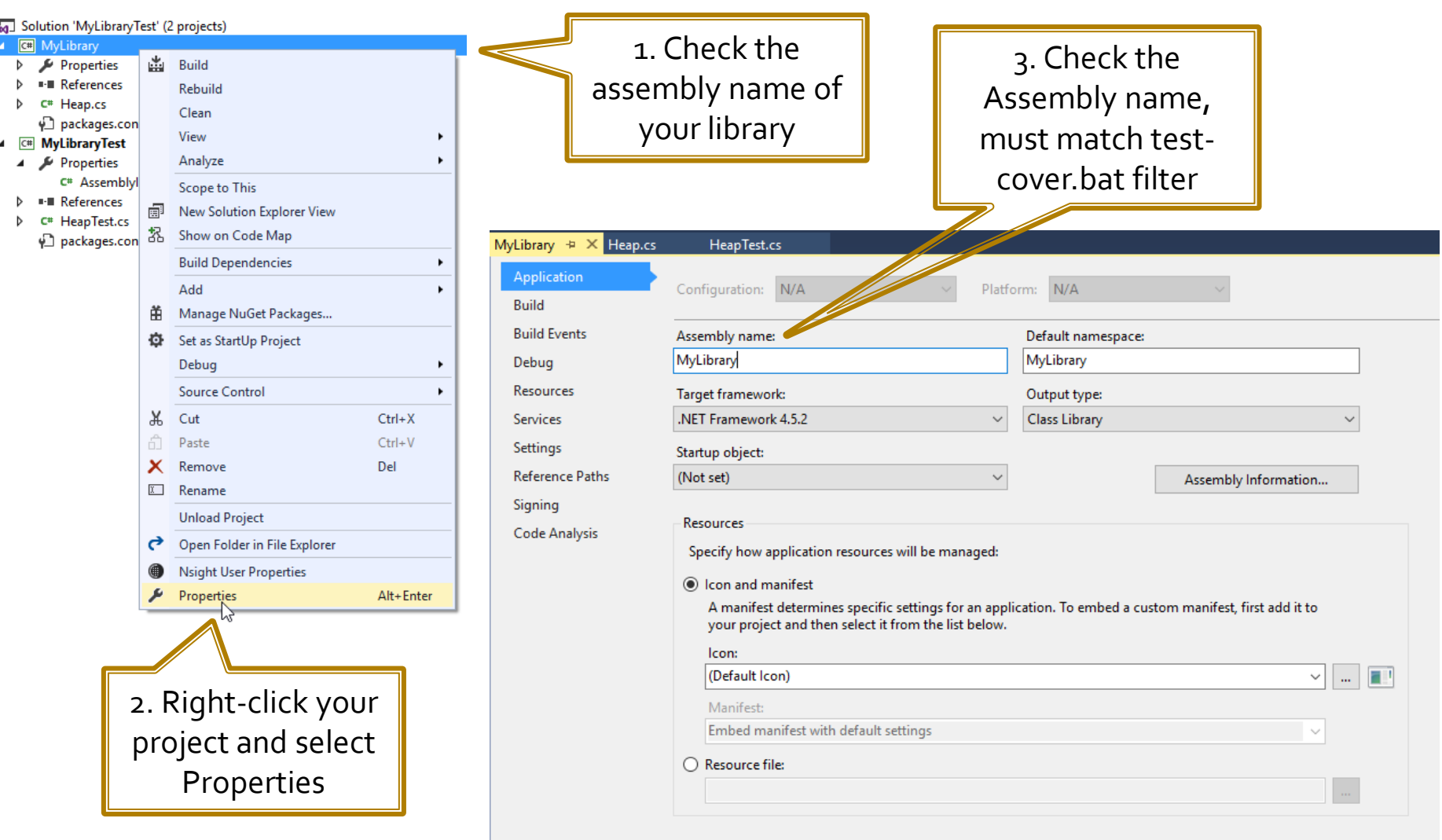

### **Functional Testing** Task – Test the Heap

- Download the template: **<http://alturl.com/zrhxq>**
	- [http://artemis.ms.mff.cuni.cz/gemrot/lectures/prg2/2016/Worksho](http://artemis.ms.mff.cuni.cz/gemrot/lectures/prg2/2016/Workshop11-Homework.zip) [p11-Homework.zip](http://artemis.ms.mff.cuni.cz/gemrot/lectures/prg2/2016/Workshop11-Homework.zip)
- Code Heap tests to provide complete code coverage!

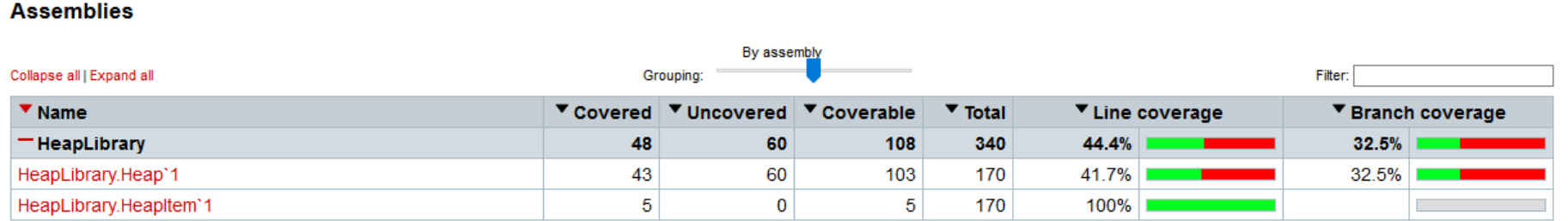

Generated by: ReportGenerator 2.4.5.0 11.05.2016 - 17:08:46 GitHub | www.palmmedia.de

### **Assignment 11** Send me an email

- Email: **[jakub.gemrot@gmail.com](mailto:jakub.gemrot@gmail.com)**
- Subject: **Programming II – 2016 –Assignment 11**
- **EXED** 2 ip up the whole solution and send it
- You WILL NOT find the assignment in CoDex!
- **Deadline:** 
	- **18.5.2016 23:59**
- Points:  $10 + 3$  (meeting the deadline)

## **Questions?** I sense a soul in search of answers...

- I In case of doubts about the assignment or some other problems don't hesitate to contact me!
	- **Jakub Gemrot** 
		- **qemrot@gamedev.cuni.cz**